# JM Sitemap Usage

#### 1. Installation

- 1. Make sure you are running the latest version of Joomla! 1.5.x as this resolves most of the common installation issues.
- 2. Download the latest component from the Joomla! Extension Directory (JED)
- 3. Login to your Joomla! administration area and install the component as you would do any normal component by going to:

Extensions -> Install/Uninstall ->Browse -> Upload File & Install

4. This will have created a link to the components configuration under the standard "Components" menu heading (see diagram below).

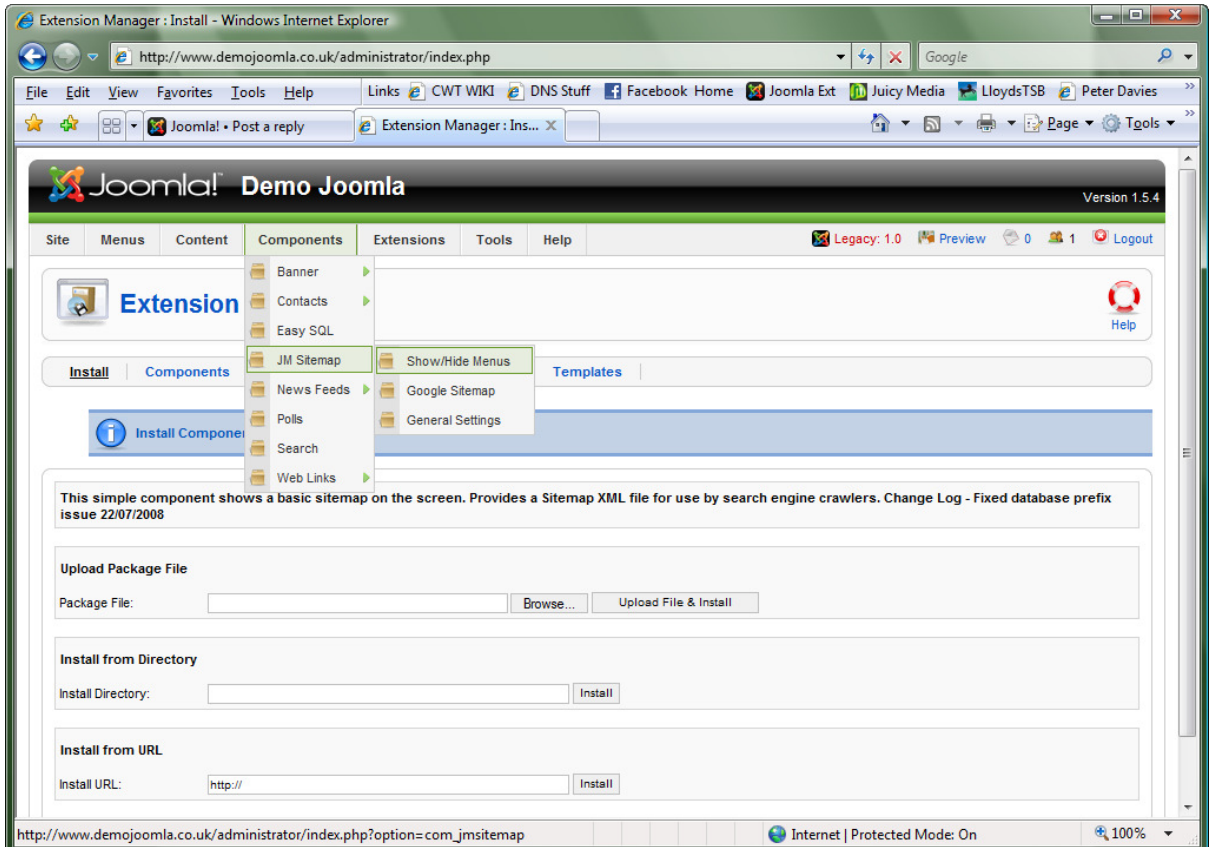

NB: The "general settings" are still being developed but this does not affect the functionality of the features already available.

# 2. Publishing a Menu

The first step that should be completed is to "publish" an existing menu. This is done by completing the following steps within the JM Sitemap component:

- 1. From the "components" main menu, as shown in the diagram on the previous page, select: JM Sitemap -> Show/Hide Menus
- 2. This will display a screen listing all of the menus that exist within your Joomla! installation.
- 3. Now click the  $\bullet$  next to any menu name and it will "publish" that menu showing:

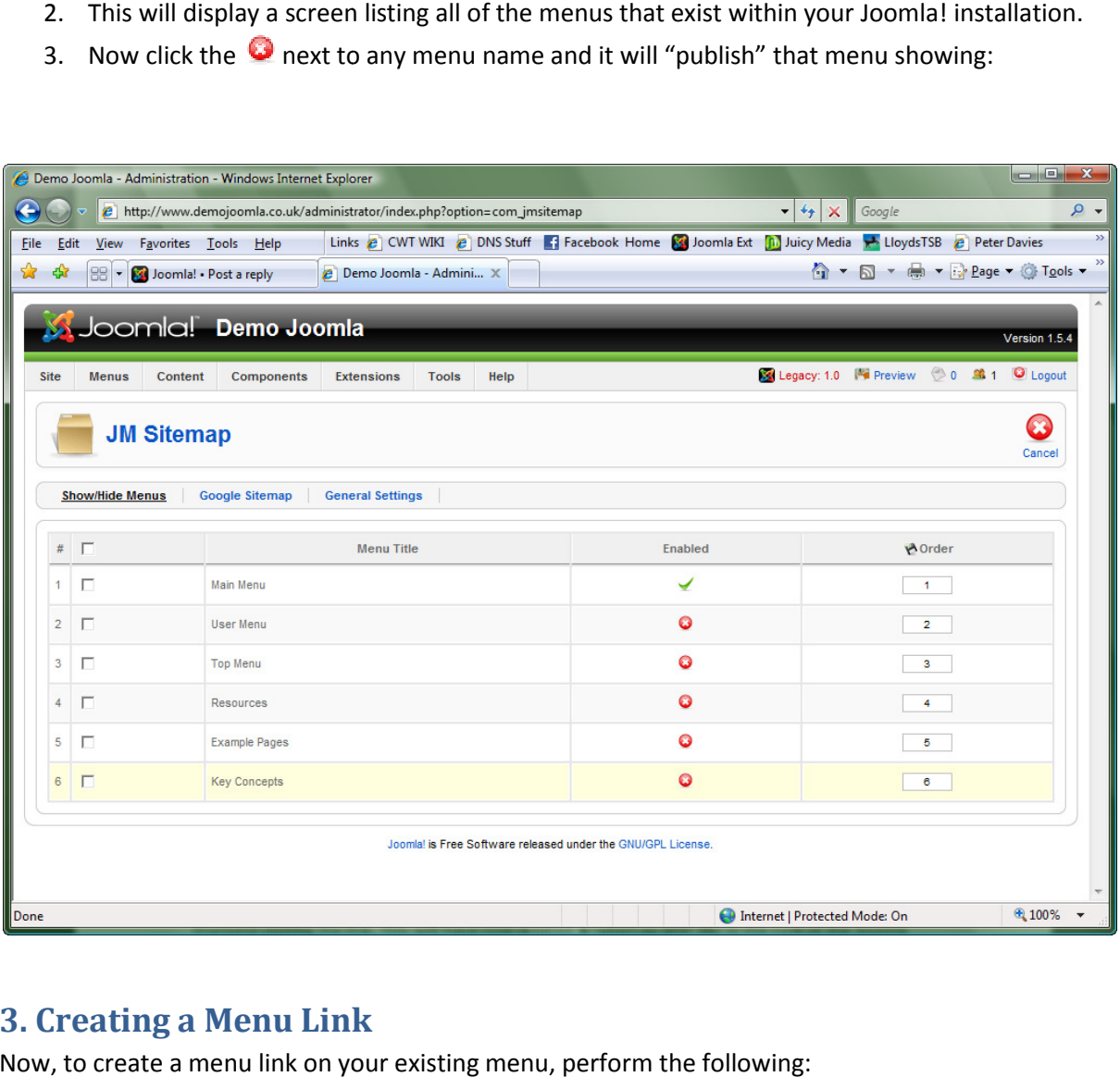

## 3. Creating a Menu Link

Now, to create a menu link on your existing menu, perform the following:

- 1. As per any menu link, go to the administration main menu and select: Menus -> Main Menu -> New -> JM Sitemap -> Default Layout
- 2. Now enter the standard "title" for the menu and click save.
- 3. The sitemap will now be dynamically created based on the structure of the published menu.

## 4. Creating a Google XML File

Google sitemap generation is presently done by creating a menu link as above and then on the frontend visiting the newly created link.

By visiting the link, this will now have created a "sitemap.xml" file in the root of the Joomla directory (directory and file permissions dependant). If required you can now remove the link or simply unpublish the menu item.

You can now test the XML sitemap by visiting the website address and adding "sitemap.xml" at the end: http://www.demojoomla.co.uk/sitemap.xml

We're working on multiple features for changing the sitemap settings but presently it will allow you to setup menu item priorities as such:

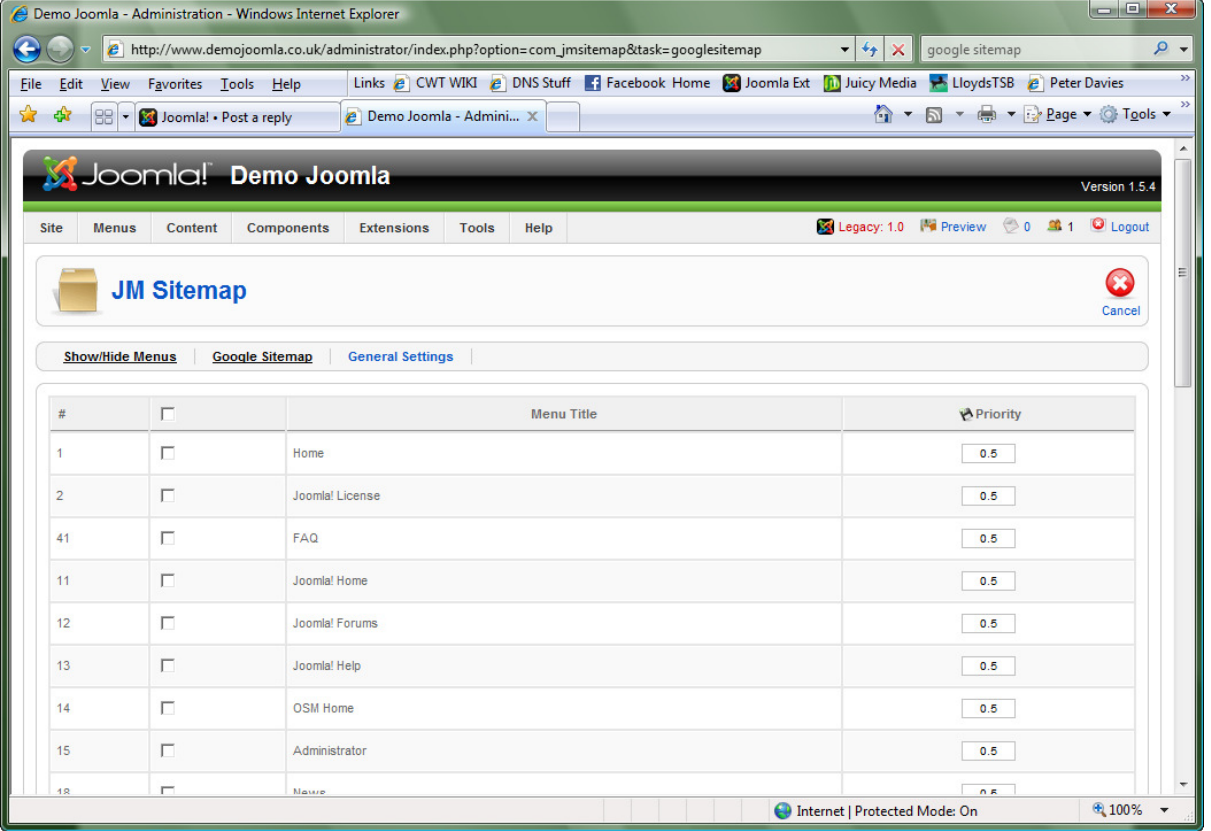